# **Aplikasi Lembaga Perlindungan Anak Jatim berbasis Website**

Hanny Kristian<sup>1</sup>, Kristo Radion Purba<sup>2</sup> Program Studi Teknik Informatika Fakultas Teknologi Industri Universitas Kristen Petra Jl. Siwalankerto 121 – 131 Surabaya 60236 Telp. (031) – 2983455, Fax. (031) - 8417658 E-mail: hannykristian86@gmail.com<sup>1</sup>, kristo@petra.ac.id<sup>2</sup>

## **ABSTRAK**

Pada zaman ini, tentu tidak asing lagi mendengar adanya kekerasan anak, baik berupa fisik, physikologi atau pun seksual. Semua itu merupakan bentuk kekerasan pada anak yang tidak seharusnya terjadi. Hal itulah yang mengganggu perkembangan tiap- tiap anak, baik secara mental maupun fisik. Semakin lama semakin mengerikan kekejaman yang dilakukan si pelaku terhadap anak- anak. Keterbatasan media pelapor, keterbatasan waktu, banyaknya pikiran, juga menjadi salah satunya kendala dalam melaporkan kekerasan anak. Surabaya, kota maju ini juga kerap kali terjadi kekerasan anak, bahkan juga tidak jarang korban enggan melaporkannya ke pihak berwajib. Lembaga Perlindungan Anak Jatim yang bertempat di Surabaya ini tidak semuanya mengetahui letaknya dan bagaimana cara melaporkannya, sehingga menjadi minimnya keberhasilan penanganan kasus kekerasan anak di Jatim.

Oleh karena itu dibuatlah suatu media pengaduan atau pelaporan kekerasan anak berbasis website, yang dapat dilakukan dengan online dan tidak makan waktu lama untuk mengirimkan data bukti kekerasan anak. Kendala Males gerak, tidak punya banyak waktu, kendala transportasi, kendala sulitnya melapor. Bahkan bagi yang tidak mengerti Lembaga Perlindungan Anak Jatim menjadi mengerti dan mudah melaporkan kekerasan anak.

Dari hasil pengujian, aplikasi ini dapat membantu pengguna dalam mengerti pentingnya melaporkan kekerasan anak ke Lembaga Perlindungan Anak Jatim, membina hubungan yang baik dengan Orang Tua, menambah wawasan kekerasan anak dan membantu pengguna untuk melakukan konseling dengan Lembaga Perlindungan Anak Jatim.

**Kata Kunci :** Lembaga Perlindungan Anak, Anak- anak, Berita, Orang Tua, Obrolan.

### **ABSTRACT**

*At this time, certainly no stranger to hear their child abuse, whether it be physical, sexual or physikologi. All of it is a form of child abuse that is not supposed to happen. Things that interfere with the development of each child tiap-, both mentally and physically. Increasingly horrific atrocities committed by the offender against children.*

*Limitations of the reporting media, time constraints, many thought, also became one of only constraint in reporting child abuse. Surabaya, advanced city is also child abuse often occur, even not infrequently victims are reluctant to report it to the authorities. Child Protection Agency in Surabaya East Java which is not at all know it is located and how to report it, so that a lack of success in handling child abuse cases in East Java.*

*Therefore made a media complaints or reporting child abuse based website, which can be done online and does not take long to*  *transmit evidence of child abuse. Males motion constraints, did not have much time, transport constraints, constraints difficulty of reporting. Even for those who do not understand the Child Protection Agency in East Java was able to understand and easy to report child abuse.*

*From the test results, this application can help users to understand the importance of reporting child abuse to Child Protection Institution of East Java, fostering good relationships with the Parent, increase knowledge of child abuse and help users to do counseling with Child Protection Institution of East Java.*

**Keywords:** *Child Protective Services, Children, News, Old parrents, Chat.*

## **1. PENDAHULUAN**

Dari zaman ke zaman, Manusia semakin pandai, dapat berpikir untuk kemajuan zaman berikutnya. Namun, sayangnya kasus kekerasan terhadap anak meningkat tajam dari tahun ke tahun. Komisi Perlindungan Anak Indonesia (KPAI) mencatat, per April 2015, terjadi 6006 kasus kekerasan anak di Indonesia. Angka ini meningkat signifikan dari tahun 2010 yang hanya 171 kasus. Sementara pada tahun 2011, tercatat sebanyak 2179 kasus, tahun 2012 sebanyak 3512 kasus, tahun 2013 sebanyak 4311, dan tahun 2014 sebanyak 5066 kasus. Dari 6006 kasus pada tahun 2015, sebanyak 3160 kasus terhadap anak terkait pengasuhan, 1764 kasus terkait pendidikan, 1366 kasus terkait kesehatan dan NAPZA dan 1032 kasus disebabkan oleh cyber crime dan pornografi.

Lembaga Perlindungan Anak Jatim (LPA Jatim) turut prihatin begitu maraknya kasus kekerasan terhadap anak yang meningkat tajam. Sejauh ini, Lembaga Perlindungan Anak Jatim memberikan penyuluhan dengan mengadakan acara, seminar, serta membagikan selebaran saran & masukkan, penanganan kasus kekerasan anak. Lembaga Perlindungan Anak Jatim kesulitan dalam menjangkau orang-orang yang bersangkutan. Lembaga Perlindungan Anak Jatim memerlukan suatu website yang dapat diakses ke banyak pengguna, selain itu mempermudahkan menjangkau orang-orang yang bersangkutan untuk berdiskusi, konseling dan membantu mempermudah menangani kasus kekerasan pada anak.

Oleh karena itu, penulis pada skripsi ini membuat website yang user friendly, memiliki fitur-fitur yang dapat memenuhi kebutuhan Lembaga Perlindungan Anak Jatim, seperti : *News*, *Online Reporting, FAQ*, Konsultasi melalui *Chatting / Message(inbox).*

## **2. TINJAUAN PUSTAKA**

## **2.1 Lembaga Perlindungan Anak**

Lembaga Perlindungan Anak Jatim berdiri tanggal 18 Desember 1998. Tanggal ini merupakan pertemuan Lokakarya yang menghasilkan kesepakatan untuk membentuk LPA di Jawa Timur. Pendirinya adalah sejumlah stakeholders yang hadir dalam lokakarya tersebut yang terdiri atas: Instansi Dinas Pemerintah terkait, Lembaga Swadaya peduli anak, Perguruan Tinggi, Media massa, dan Pemerhati anak. Pengesahaan Kelembagaan LPA Jatim pertama kali didaftarkan pada Notaris Yudara, SH dengan Akta Pendirian Nomor 4 Tahun 1999 pada tanggal 4 April 1999. Berikut ini merupakan Struktur LPA Jatim seperti pada Gambar 1.

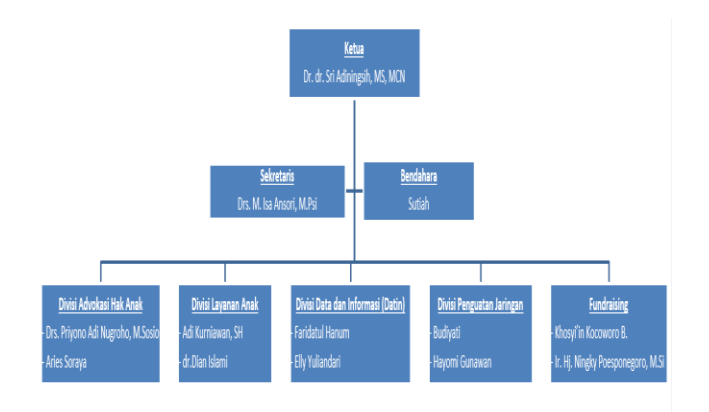

**Gambar 1 Struktur LPA Jatim**

Gambar 1 merupakan Struktur LPA Jatim. Berikutnya ini merupakan penjelasan singkat mengenai Proses manajemen kasus seperti pada Gambar 2

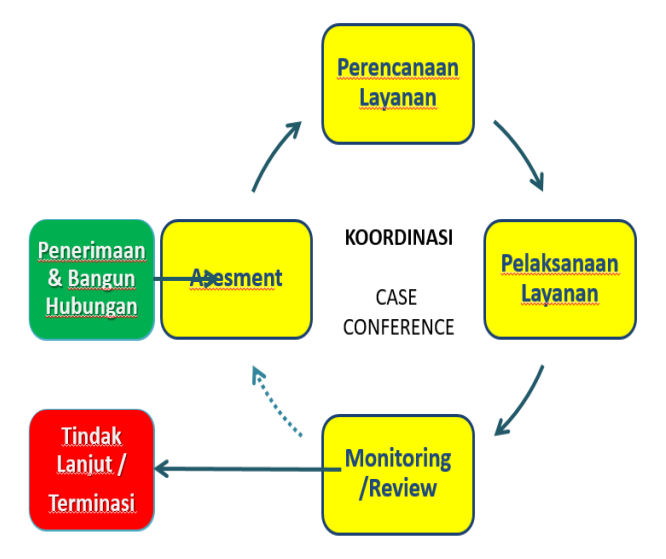

**Gambar 2 Proses manajemen kasus**

Gambar 2 Proses manajemen kasus LPA Jatim yaitu Penerimaan dan bangun hubungan, lalu kemudian kearah assessment, lalu ke Perencenaan Layanan, lalau kemudian kearah Pelaksanaan Layanan, selanjutnya kearah Monitoring/ Review, lalu kemudian kearah Tindak Lanjut / Terminasi. Kemudian berikut ini merupakan Case Management LPA Jatim, seperti pada Gambar 3.

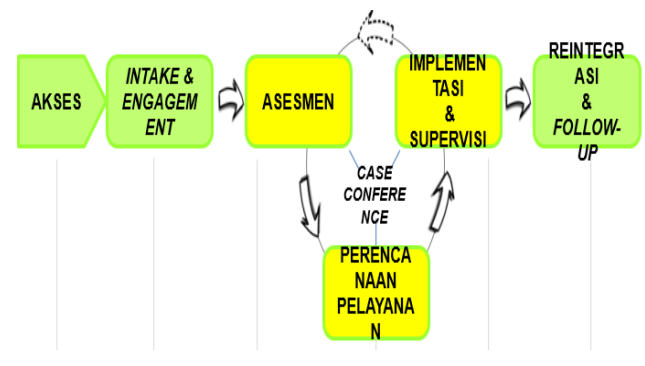

**Gambar 3** *Case Management*

Gambar 3 *Case Management* LPA Jatim. Mulai dari akses lalu ke tahap *Intake Engagement,* kemudian ke tahap Asesmen, lalu ke tahap Perencanaan Pelayanan, kemudian ke tahap Implementasi dan Supervisi, lalu ke tahap Reintegrasi dan *Follow-up.*

#### *2.2 HTML5*

*HTML 5* merupakan sebuah Bahasa untuk menstrukturkan dan menampilkan isi dari *World Wide Web*, sebuah teknologi inti dari internet. *HTML 5* adalah revisi kelima dari *HTML*. Dimana dalam tujuan pembuatan teknologi *HTML 5* ini memperbaiki teknologi *HTML* agar mendukung teknologi multimedia terbaru, mudah dibaca oleh mesin dan dipahami oleh manusia.[7].

#### *2.3 PHP*

*Hypertext Preprocessor* yaitu Bahasa pemrograman yang digunakan secara luas untuk penanganan, pembuatan dan pengembangan sebuah situs *web* dan bisa digunakan bersamaan dengan *HTML*.[3].

#### *2.4 MySQL*

Sistem manajemen database *SQL* yang bersifat *Open Source* dan paling populer saat ini. Sistem Database *MySQL* mendukung beberapa fitur seperti *multithreaded*, multi user, dan *SQL* database managemen sistem (*DBMS*). Database ini dibuat untuk keperluan sistem database yang cepat, handal dan mudah digunakan (Sikos, L. F. 2014). *MySQL* berperan pada penyimpanan seluruh data yang terlibat dalam skripsi ini yang disimpan pada server. Mulai dari data LPA, data user dan lain sebagainya.[7].

### *2.5 Javascript*

*Javascript* merupakan sekumpulan perintah khusus yang digunakan untuk membuat sebuah halaman *web* yang lebih responsif dan interaktif. *JavaScript* merupakan bahasa script yang dicantumkan pada sebuah halaman *web* dan dijalankan pada penjelajah *web (web browser)*. *JavaScript* terutama terkenal karena penggunaannya di halaman *web* yang memberikan kemampuan pada *HTML* dengan mengizinkan pengeksekusian perintah di sisi *user* (penjelajah *web*), bukan disisi server *web*.[1].

# **3. DESAIN SISTEM**

#### **3.1 Desain** *Tree Diagram*

Pertama diperlukan adalah Desain *Tree Diagram* yang dapat dilihat pada Gambar 4 berikut ini.

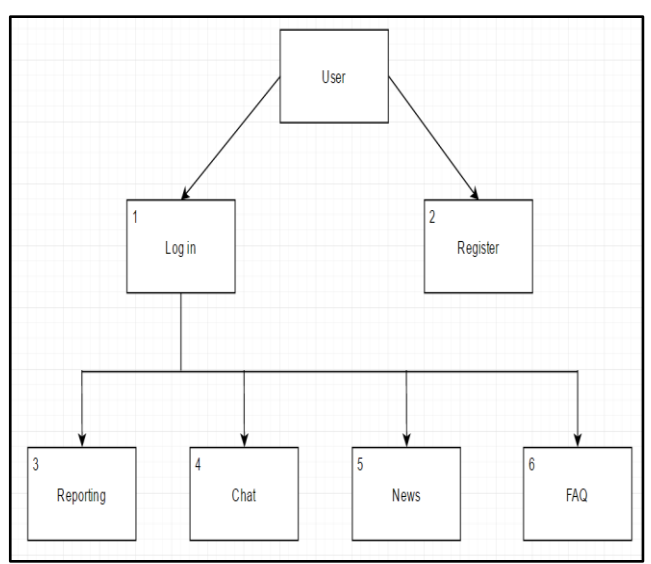

**Gambar 4 Desain** *Tree Diagram User* **anak- anak**

Gambar 4 merupakan Tree Diagram Anak- anak. Pengguna harus daftar terlebih dahulu (no. 2), kemudian setelah itu Pengguna dapat melakukan reporting (no. 3), jika tidak maka pengguna juga dapat memakai chat (no. 4) untuk berkonseling dengan konselor, selain itu pengguna juga dapat membaca berita (no. 5) yang disediakan oleh LPA Jatim, dan yang selanjutnya fitur faq (no. 6) dimana pengguna dapat membaca pertanyaan umum yang sering ditanyakan oleh pengguna. Pengguna dapat melakukan Log-in (no. 1) sesuai email dan password yang telah didaftarkan.

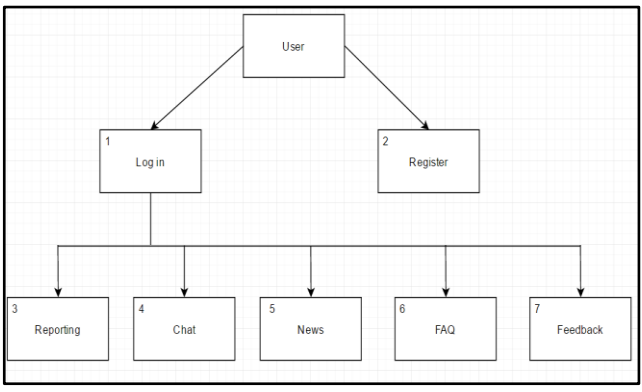

**Gambar 5** *Tree Diagram User* **dewasa**

Gambar 5 merupakan Tree Diagram User Dewasa. Pengguna dapat roses yang dilakukan pertama kali yaitu pengguna dapat mendaftar terlebih dahulu (no. 2), kemudian setelah itu Pengguna dapat melakukan reporting (no. 3), jika tidak maka pengguna juga dapat memakai chat (no. 4) untuk berkonseling dengan konselor, selain itu pengguna juga dapat membaca berita (no. 5) yang disediakan oleh LPA Jatim, dan yang selanjutnya fitur faq (no. 6) dimana pengguna dapat membaca pertanyaan umum yang sering ditanyakan oleh pengguna, dan adanya feedback (no. 7) yaitu pengguna dapat mengirimkan feedback ke LPA Jatim. Pengguna dapat melakukan Log-in (no. 1) sesuai email dan password yang telah didaftarkan.

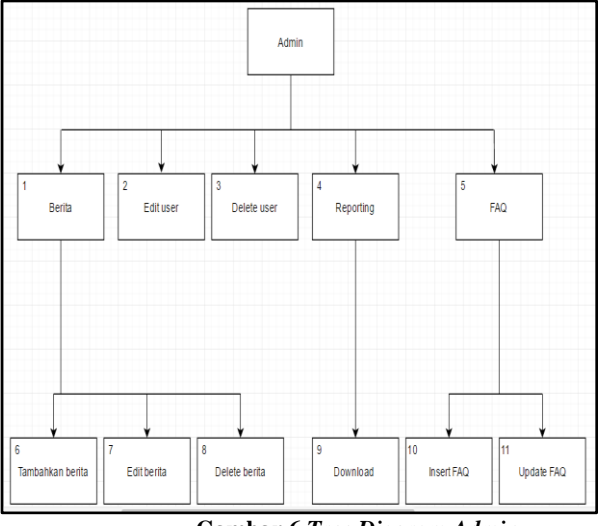

**Gambar 6** *Tree Diagram Admin*

Gambar 6 merupakan Gambar Tree Diagram Admin. Admin harus Log-in terlebih dahulu untuk dapat masuk ke menu admin. Setelah Log-in, admin dapat melakukan melakukan modifikasi pada berita (no. 1) yang terdiri dari tambahkan berita (no. 6) yaitu admin dapat menambahkan berita, lalu edit berita (no. 7) yaitu admin dapat merubah deskripsi atau isi berita, kemudian delete berita (no. 8) yaitu admin dapat melakukan penghapusan berita. Selain itu, admin dapat melakukan edit user (no. 2) yaitu admin dapat merubah data pengguna jika ada pengguna yang salah ketik saat mendaftar atau delete user (no. 3) yaitu menghapus data pengguna yang didapati telah lama tidak memakai akunnya. Selain itu, admin dapat melihat data pelaporan korban (no. 4) dan mendownload –nya (no. 9). Kemudian selain itu juga terdapat menu faq (no. 5) yaitu admin dapat menambahkan pertanyaan baru dan jawabannya (no. 10) dan admin dapat merubah pertanyaan atau jawaban yang didapati salah ketik atau kurang baik(no. 11).

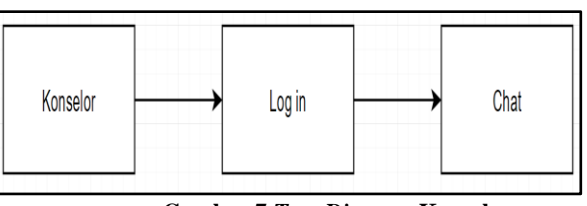

**Gambar 7** *Tree Diagram* **Konselor**

Gambar 7 merupakan Gambar Tree Diagaram Konselor. Konselor melayani konseling dengan pengguna. Pada Gambar 7 dijelaskan bahwa Konselor harus Log-in terlebih dahulu, lalu kemudian dapat menggunakan chat.

#### **3.2 Desain Halaman Utama**

Desain ini merupakan tampilan halaman utama *website*, yaitu Pengguna akan diarahkan ke tampilan berikut saat mengunjungi *website* ini seperti pada Gambar 8 berikut.

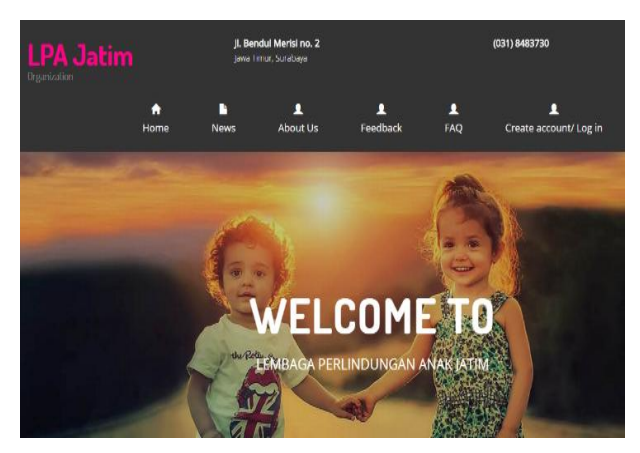

**Gambar 8 Desain Halaman Utama**

## **3.3 Desain Halaman Chat**

Berikut ini merupakan desain halaman *chat* seperti pada Gambar 9.

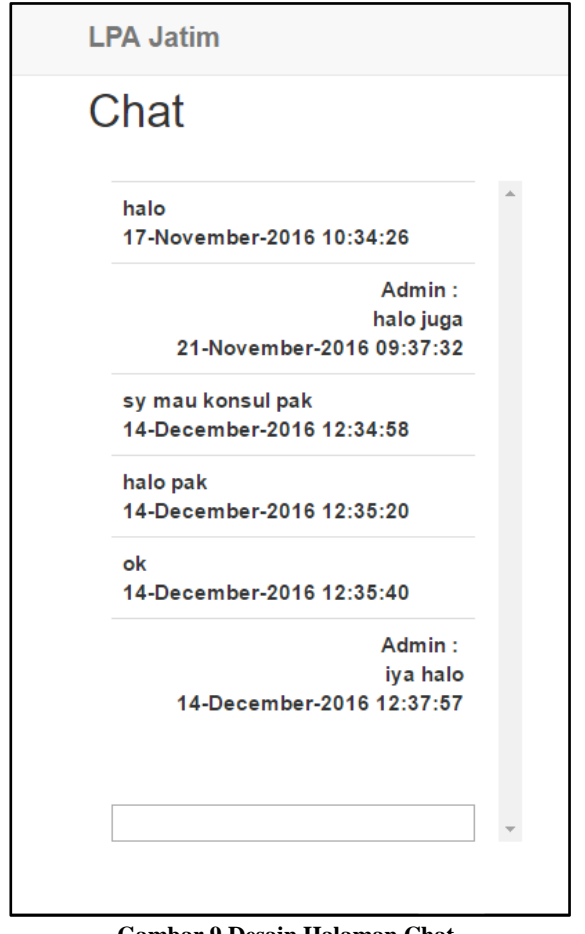

**Gambar 9 Desain Halaman Chat**

#### **3.4 Desain Halaman** *reporting*

Berikut ini merupakan *interface reporting*, yaitu *user* dapat melaporkan kasus ke LPA Jatim, seperti pada Gambar 10.

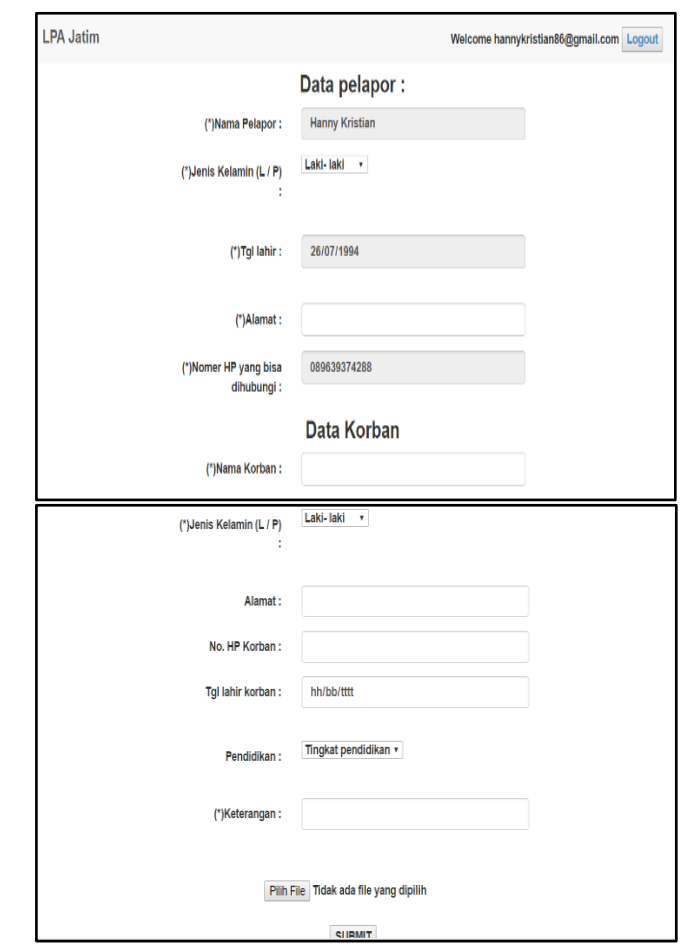

**Gambar 10 Desain Halaman Reporting**

#### **3.5 Desain Halaman** *user* **anak**

Desain berikut menjelaskan, jika *user* daftar maka akan dibedakan apakah seorang anak atau dewasa. Jika *user* merupakan seorang anak maka setelah daftar atau masuk akunnya, akan diarahkan ke interface halaman anak. Berikut desain halaman *user* anak seperti pada Gambar 11.

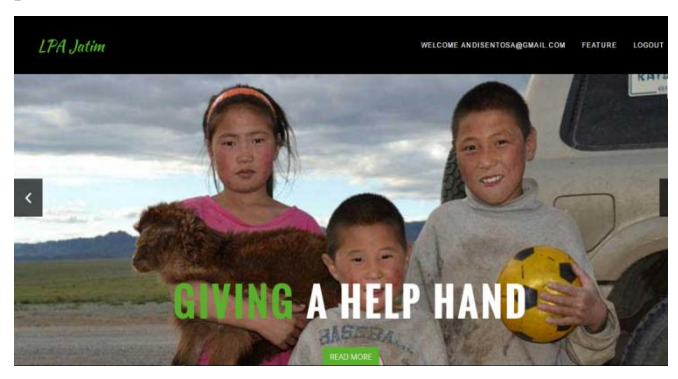

**Gambar 11 Desain Halaman** *user* **anak**

### **3.6 Desain Halaman** *user* **dewasa**

Desain berikut merupakan desain user dewasa. Ketika user mendaftar, user akan dibedakan berdasarkan kelahirannya. Jika

user itu seorang dewasa maka akan diarahkan ke halaman user dewasa. Berikut ini desain halaman user dewasa dapat dilihat pada Gambar 12.

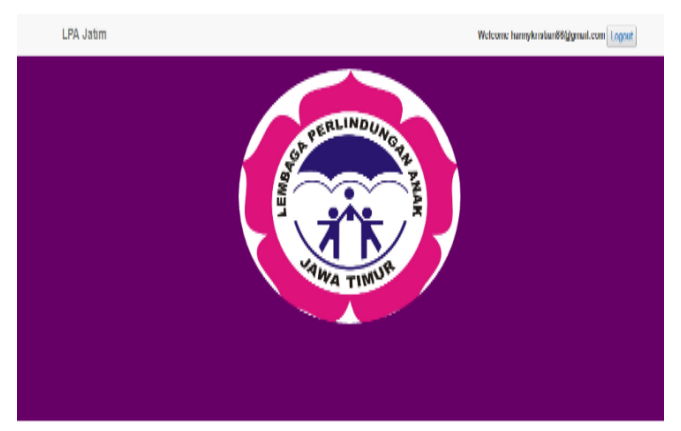

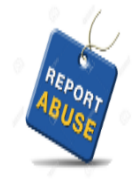

Melaporkan / Reporting Melaporkan kekerasan anak.

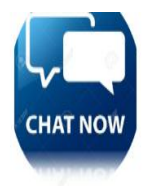

Konsultasi via Chat Konsultasi anda kami jaga dengan baik.

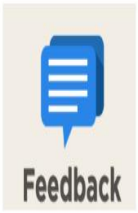

Kirim Feedback / Feedback

. **Gambar 12 Desain Halaman** *user* **dewasa**

# **4. PENGUJIAN SISTEM**

## **4.1 Halaman Utama**

Pada saat *web* pertama kali dibuka maka tampil Halaman Utama seperti Gambar 13.

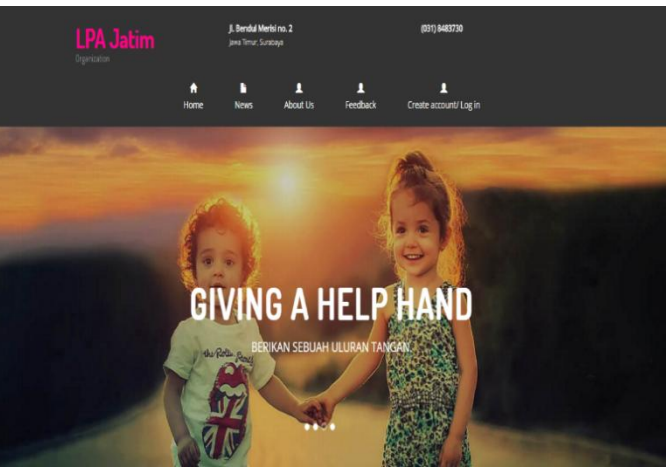

**Gambar 13. Halaman Utama**

## **4.2 Halaman News**

ew

Berita / News

Berita sepatar anak-anak, event LPA, berita nasional

Pertanyaan umum / Frequently Asked Question

Pertanyaan umum yang sering ditanyakan.

Pada saat *user* menekan button *News* di halaman utama, maka tampil artikel Berita seperti Gambar 14.

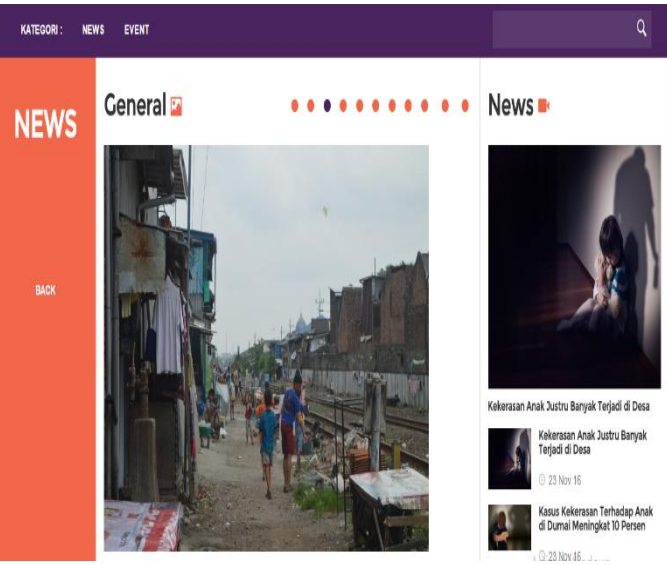

**Gambar 14 Halaman** *News*

## **4.3 Halaman** *Feedback*

Lalu jika *user* menekan button *feedback* pada halaman utama, *web* akan menampilkan halaman pengisian form *feedback* yang terlihat pada Gambar 15.

| <b>LPA Jatim</b><br><b>Organization</b> | Jl. Bendul Merisi no. 2<br>Jawa Timur, Surabaya | (031) 8483730 |  |
|-----------------------------------------|-------------------------------------------------|---------------|--|
|                                         | Back                                            |               |  |
|                                         | Form Feedback - Feedback                        |               |  |
| Name                                    | Email Address                                   | Hp            |  |
| Feedback                                |                                                 |               |  |
|                                         |                                                 |               |  |
| Submit                                  |                                                 |               |  |

**Gambar 15 Halaman** *Feedback*

## **4.4 Halaman** *chat*

Berikut ini merupakan halaman *chat* seperti pada Gambar 16

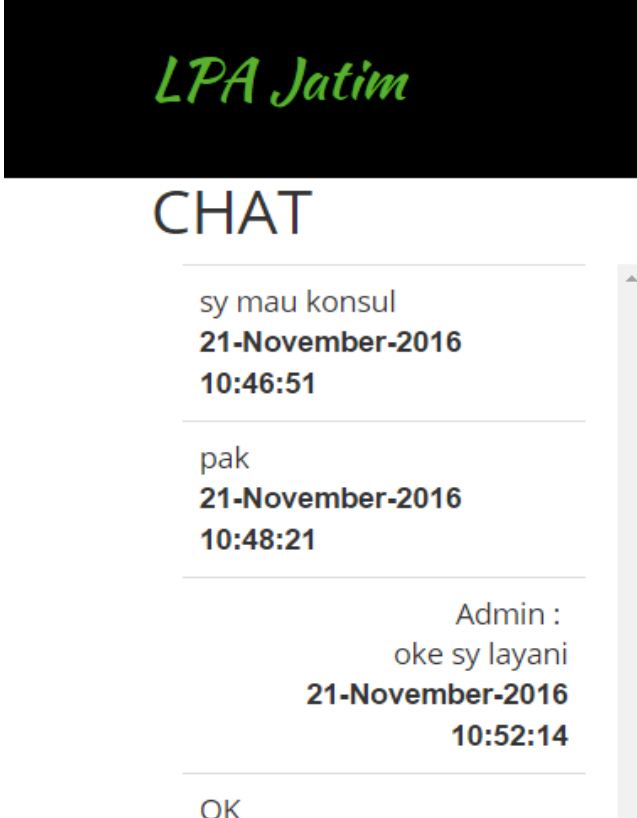

05-December-2016 01:23:23

**Gambar 16 Halaman** *chat*

# **4.5 Halaman** *faq*

Berikut ini merupakan halaman *faq* seperti pada Gambar 17.

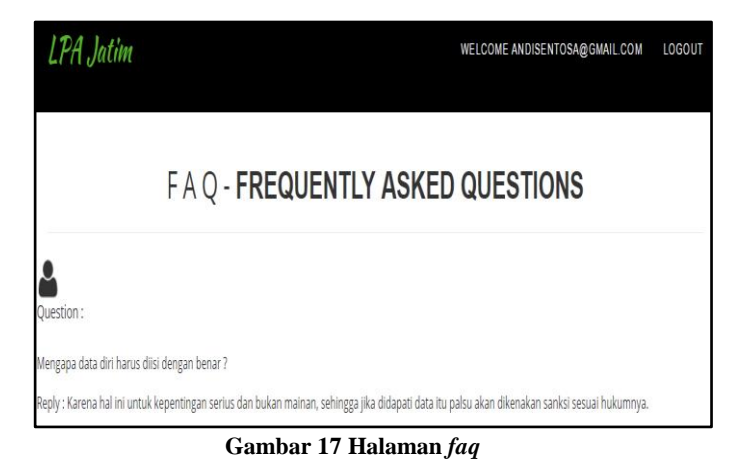

# **5. KESIMPULAN**

- 1 5 dari 10 responden user menyatakan desain aplikasi baik, dan 5 sisanya menyatakan sangat baik. Desain aplikasi mampu menarik user untuk mencoba aplikasi.
- 2 7 dari 10 responden user menyatakan sangat mudah dalam menggunakan aplikasi, 2 user menyatakan mudah, dan 1 user menyatakan cukup mudah digunakan.
- 3 5 dari 10 responden user menyatakan aplikasi membantu melaporkan kekerasan anak sangat baik, 4 user lainnya menyatakan baik, dan 1 user menyatakan cukup membantu melaporkan kekerasan anak.
- 4 3 dari 10 responden user menyatakan aplikasi membantu dalam melakukan konseling sangat baik, 4 user menyatakan aplikasi membantu dalam melakukan konseling dengan baik, 3 user menyatakan cukup baik.
- 5 7 dari 10 responden user menyatakan manfaat aplikasi sangat besar, 2 user menyatakan besar, dan 1 user menyatakan cukup besar manfaatnya.
- 6 Dari 10 responden user menyatakan keseluruhan aplikasi sangat baik, dan 3 user sisanya menyatakan baik**.**

## **6 DAFTAR PUSTAKA**

- [1] Agung, L. 2012. Aplikasi Pemrograman *Javascript* untuk Halaman *Web*. Yogyakarta: Andi Offset.
- [2] *Child Abuse and neglect.* 2016, from http://www.helpguide.org/articles/abuse/child-abuseand-neglect.htm.
- [3] Kadir, A. 2013. *From Zero to a Pro HTML5* Panduan untuk Mempelajari Pengembangan Rich Intenet *Applications* melibatkan *CSS, Javascript,* dan *PHP*. Yogyakarta: Andi Offset.
- [4] Khafidli, Firgiawan. 2011. Trik Menguasai *HTML5 CSS3 PHP* Aplikatif. Yogyakarta: Lokomedia.
- [5] Kompas. 2016, *from* http://nasional.kompas.com/read/2016/05/13/12214611/ Menteri.Sosial.Kekerasan.pada.Anak.apalagi.Kejahatan. Seksual.Harus.Dihentikan.
- [6] KPAI. Kekerasan terhadap anak meningkat tajam, *from* Viva.co.id. http://nasional.news.viva.co.id/news/read/655240-kpai- kekerasan-terhadap anak-meningkat-tajam.
- [7] Sikos. 2014, L. F. *Mastering HTML5, CSS3, and XML. 2nd ed.*